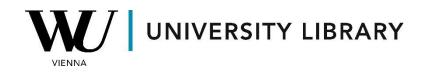

## Options

## in Eikon with Datastream

## **Students Manual**

In Eikon with Datastream, you can access options information via the Datastream Excel add-on. Begin by accessing "Static Request" to find tickers for the required options.

| Dat        | ei Start        | Einfügen   | Zeichnen       | Seitenlayout | Formeln        | Daten   | Überprüfen          | Ansi | cht Auton | natisieren | Hilfe    | Refinitiv Ei | kon Refinitiv | Eikon Data | astream  |
|------------|-----------------|------------|----------------|--------------|----------------|---------|---------------------|------|-----------|------------|----------|--------------|---------------|------------|----------|
| <b>S</b> 5 | itatic Request  | R M        | anage Requests | - New R      | equest Table 👻 | 豆 Tem   | plates 👻            |      | 🔚 Chart   | Prefresh 🔁 | Charts 👻 |              | Ielp 👻        |            |          |
|            | ime series kequ | est 🛛 📝 Ec | lit Request    | 🔂 New U      | CTS-RT Sheet 👻 | 🚹 Inse  | rt/Edit Chart Formu | la   | 🗐 Library | 🤳 Edit     |          | Generate     | 🖄 Contact Us  | Options    | Infobase |
| - Câ F     | ind Series 🗸    | 岂 Re       | efresh Data 🗸  | 🚰 UCI Ma     | anager ~       | 🔝 Lists | (Create from Rang   | e) ~ | 🟪 Manage  | 🊹 Run Ten  | nplate   | Report       |               | Options    | iniobase |
|            | Series Requests | м          | anage Requests | Te           | mplates        |         | Utilities           |      |           | Charts     | 5        |              | Help          | Options    | Infobase |

You can choose "Options" to find options for specific equities or select "Constituents Lists" to access options for indices. If you want to access options for some equity, you need to choose "Options" in the filter "Category". There you can find options for equity instruments using the search bar.

| ■∰ s&p 500                        |                |      |          |                   |                                     |              |       |                                   |
|-----------------------------------|----------------|------|----------|-------------------|-------------------------------------|--------------|-------|-----------------------------------|
| Add Filters                       | « Clear All    | Resu | ilts foi | • <b>s&amp;</b> p | 500 (filtered)                      |              |       |                                   |
| Category                          | Stop Filtering |      |          |                   | Display longer Names                |              |       |                                   |
| Options                           |                |      |          |                   | Name                                | Symbol       | Hist. | Exchange                          |
|                                   | 10 IV I        | >    |          | *                 | SPDR S&P 500 ETF 15-Mar-24 500 Call | SPY0324500C  | 2023  | Options Price Reporting Authority |
| Options Price Reporting Authority | 152 754        | >    |          | *                 | SPDR S&P 500 ETF 15-Mar-24 500 Put  | SPY0324500P  | 2023  | Options Price Reporting Authority |
| Chicago Mercantile Exchange       | 60 231         | >    |          | *                 | SPDR S&P 500 ETF 16-Aug-24 500 Call | SPY0824500C  | 2024  | Options Price Reporting Authorit  |
|                                   |                | >    |          | *                 | SPDR S&P 500 ETF 16-Jan-26 500 Call | SPY0126500C  | 2023  | Options Price Reporting Authority |
| Montreal                          | 9 179          | >    |          | *                 | SPDR S&P 500 ETF 16-Jan-26 500 Put  | SPY0126500P  | 2023  | Options Price Reporting Authority |
| National India                    | 332            | >    |          | *                 | SPDR S&P 500 ETF 17-Jan-25 500 Call | SPY0125500C  | 2022  | Options Price Reporting Authority |
| Euronext.liffe Amsterdam          | 50             | >    |          | *                 | SPDR S&P 500 ETF 17-Jan-25 500 Put  | SPY0125500P  | 2022  | Options Price Reporting Authority |
| Туре                              |                | >    |          | *                 | S&P 500 Index Continuous Call       | SPXC.SERIESC | 1999  | Options Price Reporting Authority |
| Put                               | 111 206        | >    |          | *                 | S&P 500 Index Continuous Put        | SPXC.SERIESP | 2001  | Options Price Reporting Authority |
| Call                              | 111 130        | >    |          | *                 | S&P 500 Index 19-Dec-25 500 Call    | SPX1225500C  | 2023  | Options Price Reporting Authority |
|                                   |                | >    |          | *                 | S&P 500 Index 19-Dec-25 500 Put     | SPX1225500P  | 2023  | Options Price Reporting Authority |
| (no value)                        | 210            | >    |          | *                 | S&P 500 Index 20-Dec-24 500 Call    | SPX1224500C  | 2023  | Options Price Reporting Authority |

The other option is to choose "Constituents Lists" in order to be able to further access options for indices. For the indices, you need to additionally choose "Option Series" in the section "Type".

| -# <b>#</b>             |            | All Type Options              | Close |
|-------------------------|------------|-------------------------------|-------|
|                         |            | Bond indices (107)            |       |
| Category                | Multiple   | Bonds & convertibles (22 071) |       |
| Bond Indices            | 79 283     |                               |       |
| Bonds & Convertibles    | 4 344 582  | Commodities (30)              |       |
| Commodities             | 168 321    | Credit Default Swap (294)     |       |
| Constituent Lists       | 313 212    | Economics (3 034)             |       |
| Credit Default Swaps    | 133 388    | Equities (129 280)            |       |
| Economics               | 19 613 430 |                               |       |
| Equities                | 333 069    | Equity indices (10 058)       |       |
| Equity Indices          | 396 781    | Exchange rates (90)           |       |
| Exchange Rates          | 15 288     | Future Series (11 134)        |       |
| Funds                   | 796 009    |                               |       |
| Futures                 | 449 953    | IBES Global Aggregate (6)     |       |
| Interest Rates          | 51 686     | Interest rates (2 023)        |       |
| Investment Trusts       | 3 236      | Investment trusts (382)       | -     |
| Options                 | 16 770 961 | Option Series (14 220)        |       |
| User Created Indices    | 9          |                               |       |
| User Portfolios & Lists | 493        | Unit trusts (401)             |       |
| Warrants                | 5 237 365  | Warrants (73)                 |       |

Now in the final list you can search for the required index. Note that in this list you have both put and call options that still exist and are expired.

| s&p 500 × Search Advanced Search |                  |      |                                |                                                                             |            |  |  |  |  |  |  |
|----------------------------------|------------------|------|--------------------------------|-----------------------------------------------------------------------------|------------|--|--|--|--|--|--|
| Add Filters                      | « Clear All      | Resu | Results for skp 500 (filtered) |                                                                             |            |  |  |  |  |  |  |
| Category                         | « Stop Filtering |      |                                | Display longer Names                                                        |            |  |  |  |  |  |  |
| Constituent Lists                |                  | All  | v                              | Name 🔻                                                                      | Symbol     |  |  |  |  |  |  |
| Market                           | Multiple         | >    | **                             | S&P 500 INDEX - LIVE - CALL                                                 | LOPTSPXLC  |  |  |  |  |  |  |
| United States                    | 48               | >    | **                             | S&P 500 INDEX - LIVE - PUT                                                  | LOPTSPXLP  |  |  |  |  |  |  |
| United States                    | 40               | >    | **                             | BMO S&P 500 HEDGED TO CAD INDEX ETF - DEAD - CALL                           | LOPTCZUEDC |  |  |  |  |  |  |
| Canada                           | 10               | >    | **                             | BMO S&P 500 HEDGED TO CAD INDEX ETF - DEAD - PUT                            | LOPTCZUEDP |  |  |  |  |  |  |
| India                            | 2                | >    | **                             | BMO S&P 500 HEDGED TO CAD INDEX ETF - LIVE - CALL                           | LOPTCZUELC |  |  |  |  |  |  |
| Source                           |                  | >    | **                             | BMO S&P 500 HEDGED TO CAD INDEX ETF - LIVE - PUT                            | LOPTCZUELP |  |  |  |  |  |  |
|                                  | 6 m              | >    | **                             | S&P 500 INDEX (NSE) - DEAD - CALL                                           | LOPTIS&PDC |  |  |  |  |  |  |
| Datastream                       | (all)            | >    | **                             | S&P 500 INDEX (NSE) - DEAD - PUT                                            | LOPTIS&PDP |  |  |  |  |  |  |
| Туре                             | « Stop Filtering | >    | **                             | SPDR S&P 500 ETF - LIVE - CALL                                              | LOPTSPYLC  |  |  |  |  |  |  |
| Option Series                    |                  | >    | **                             | SPDR S&P 500 ETF - LIVE - PUT                                               | LOPTSPYLP  |  |  |  |  |  |  |
|                                  |                  | >    | **                             | VANGUARD S&P 500 INDEX ETF - DEAD - CALL                                    | LOPTCVFVDC |  |  |  |  |  |  |
| Activity                         |                  | >    | **                             | VANGUARD S&P 500 INDEX ETF - DEAD - PUT                                     | LOPTCVFVDP |  |  |  |  |  |  |
| Active                           | (all)            | >    | **                             | VANGUARD S&P 500 INDEX ETF - LIVE - CALL                                    | LOPTCVFVLC |  |  |  |  |  |  |
|                                  |                  | >    | **                             | VANGUARD S&P 500 INDEX ETF - LIVE - PUT                                     | LOPTCVFVLP |  |  |  |  |  |  |
| Changes on Datastream            |                  |      | **                             | BARCLAYS BANK IPATH S&P 500 VIX SHORT-TERM FUTURES ETN "DEAD" - DEAD - CALL | LOPTVXXDC  |  |  |  |  |  |  |

When selecting variables, consider including codes such as:

- NAME (name of the option contract)
- MNEM (mnemonic of the option contract)
- BDATE (first date of data for that option contract in Datastream)
- OXPD (expiry date of the option)
- OXCP (exercise price of the option)
- OUI (DS mnemonic of the underlying instrument).

The dataset you have prepared should resemble the example provided below. Moving forward, you'll primarily utilize the "Type" column of the dataset for the "Time Series Request" to retrieve historical data.

| Туре   | NAME               | MNEMONIC     | BASE OR ST DATE | OPTION EXPIRY DATE | OPT EXERCISE PRICE | OPT.U/LYING |
|--------|--------------------|--------------|-----------------|--------------------|--------------------|-------------|
| ABS6WZ | PUT SPX MAR24 200  | SPX0324200P  | 15.12.2022      | 15.03.2024         | 200                | S&PCOMP     |
| ABS6YO | PUT SPX MAR24 400  | SPX0324400P  | 15.12.2022      | 15.03.2024         | 400                | S&PCOMP     |
| ABS6ZQ | PUT SPX MAR24 600  | SPX0324600P  | 15.12.2022      | 15.03.2024         | 600                | S&PCOMP     |
| ABS6ZX | PUT SPX MAR24 800  | SPX0324800P  | 15.12.2022      | 15.03.2024         | 800                | S&PCOMP     |
| ABS6WS | PUT SPX MAR24 1000 | SPX03241000P | 15.12.2022      | 15.03.2024         | 1000               | S&PCOMP     |
| ABS6WT | PUT SPX MAR24 1200 | SPX03241200P | 15.12.2022      | 15.03.2024         | 1200               | S&PCOMP     |
| ABS6WU | PUT SPX MAR24 1400 | SPX03241400P | 15.12.2022      | 15.03.2024         | 1400               | S&PCOMP     |
| ABS6WV | PUT SPX MAR24 1600 | SPX03241600P | 15.12.2022      | 15.03.2024         | 1600               | S&PCOMP     |
| ABS6WW | PUT SPX MAR24 1700 | SPX03241700P | 15.12.2022      | 15.03.2024         | 1700               | S&PCOMP     |
| ABS6WX | PUT SPX MAR24 1800 | SPX03241800P | 15.12.2022      | 15.03.2024         | 1800               | S&PCOMP     |
| ABS6WY | PUT SPX MAR24 1900 | SPX03241900P | 15.12.2022      | 15.03.2024         | 1900               | S&PCOMP     |
| ABS6W0 | PUT SPX MAR24 2000 | SPX03242000P | 15.12.2022      | 15.03.2024         | 2000               | S&PCOMP     |
| ABS6W1 | PUT SPX MAR24 2100 | SPX03242100P | 15.12.2022      | 15.03.2024         | 2100               | S&PCOMP     |
| ABS6W2 | PUT SPX MAR24 2200 | SPX03242200P | 15.12.2022      | 15.03.2024         | 2200               | S&PCOMP     |
| ABS6W3 | PUT SPX MAR24 2300 | SPX03242300P | 15.12.2022      | 15.03.2024         | 2300               | S&PCOMP     |

Once you've reached the "Time Series Request" section, proceed to select the series for analysis. Utilize the "Series from Sheet" option and indicate the previously derived options by referencing the values from the "Type" column. It's important to note that the chosen value should be within the same file, although it may be in a different Excel list.

| Time Series Request Toggle to Static Request                 | ×           |
|--------------------------------------------------------------|-------------|
| Request Details                                              |             |
| Series/ fx =Tabelle2!\$A\$2:\$A\$20                          | Find Series |
| Search for =Tabelle2!\$A\$2:\$A\$20* in Datastream Navigator |             |
|                                                              |             |
| Datatypes/<br>Expressions VL,MP,DZ,PO                        | ~ Datatypes |
| 📝 🕅 \$                                                       |             |

For the historical analysis of option prices, we recommend selecting the following variables:

- VL (Implied Volatility) Represents the market's current estimate of future volatility.
- MP (Price Settlement/Close) Indicates the last traded price.
- DZ (Option Delta) Reflects the change in option price when the underlying security price increases by one unit.
- PO (Price Opening) Denotes the first traded price of the day.

Additional variables for options can be explored by adjusting the variable group in the top-left corner of the DFO Navigator page.

| Deptions V                         |      | Search Advanced Search |     |                                                              |        |  |  |  |
|------------------------------------|------|------------------------|-----|--------------------------------------------------------------|--------|--|--|--|
| Add Filters « Clear All            | Opti | ions                   |     |                                                              |        |  |  |  |
| Datatype Hierarchy                 | All  |                        |     | Name 🔻                                                       | Symbol |  |  |  |
| Explore Display Datatype Hierarchy | >    |                        | *** | Implied Volatility (Single Series)                           | VL     |  |  |  |
| Туре                               | >    |                        | *** | Price - Settlement/Close                                     | MP     |  |  |  |
| Time Series 55                     | >    |                        | *** | Implied Volatility - At The Money Interpolated (Cont Series) | VI     |  |  |  |
| Static 30                          | >    |                        | *** | Open Interest                                                | OI     |  |  |  |
|                                    | >    |                        | *** | Volume of Contracts Traded                                   | VM     |  |  |  |
| Source                             | >    |                        | **  | Delta                                                        | DZ     |  |  |  |
| Datastream (all)                   | >    |                        | **  | Underlying Price (Cont Series)                               | OU     |  |  |  |

In the final stage, we suggest modifying the "Start Date" to "Base Date" and the "End Date" to "Display to Latest Value." However, it's important to note that the "Base Date" selected in the request corresponds to the first date of the first instrument. Therefore, if you're aware that certain instruments have a longer historical timeframe, ensure that either this instrument is placed first in the request or adjust the "Start Date" manually accordingly.

| Start Date Base Date End Date Display to Latest Va                                                                                                    | V     Image: Second state state st | ~                                                                                                    |
|----------------------------------------------------------------------------------------------------|----------------------------------------------------------------------------------------------------|----------------------------------------------------------------------------------------------------|
| Options<br>Display Custom Header Edit<br>Display Row Titles<br>Display Column Titles<br>Display Headings<br>Transpose Data<br>Display Code<br>Display Currency<br>Display Latest Value First | <ul> <li>Hyperlink to Series Metadata</li> <li>Hyperlink to Datatype Definition</li> <li>Display Expression         <ul> <li>1st Series</li> <li>1st Series &amp; Description</li> </ul> </li> <li>Display Datatype         <ul> <li>Description</li> <li>Mnemonic</li> </ul> </li> </ul>                                                                                                    | <ul> <li>Embed Formula</li> <li>TS Format         <ul> <li>Yearly-Date</li> <li>Quarterly-Date</li> <li>Monthly-Date</li> </ul> </li> <li>Auto Refresh         <ul> <li>Auto Refresh</li> <li>Auto Resize Destination Range</li> <li>Value in Settings</li> <li>Value</li> </ul> </li> </ul> |
| Help Default Option                                                                                                    |                                                                                                    | Submit Cancel                                                                                                    |